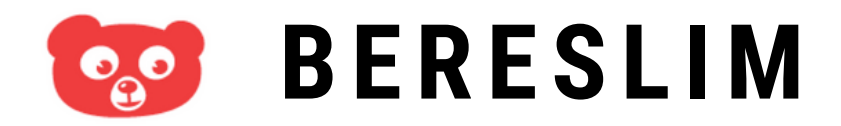

### ACTIVEREN EN INLOGGEN VOOR OUDERS

Welkom bij Bereslim Je kind kan thuis Bereslim spelen

# **ACCOUNT ACTIVEREN**

**Je krijgt een welkomstmail van Bereslim met je gebruikersnaam (bereslimxxxxx\_xxxxxx)**

**STAP 2** Klikser' en kies ie eigen bereslim op de link om je bereikt om je bereikt om je bereikt om je bereikt om je bereikt om je bereikt om je account te activeren. Kies je **Klik in de welkomstmail op de blauwe knop 'Activeer' en kies je eigen wachtwoord.**

eigen wachtwoord.

**Klik in de welkomstmail op de link naar Bereslim om in te loggen met je eigen gebruikersnaam en wachtwoord.**

**https://next.bereslim.nl/school-thuis**

**Je kunt nu beginnen met spelen. VEEL PLEZIER!**

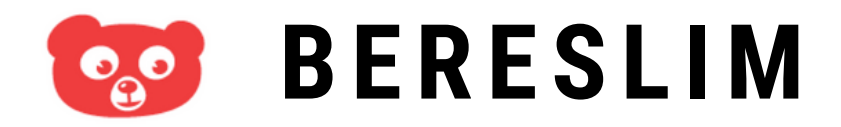

## ACTIVEREN EN INLOGGEN VOOR OUDERS

bereslim.nl

O uw gebruikersnaam

W wachtwoord

WACHTWOORD VERGETEN?

Log in

REGISTREER

## **INLOGGEN BI J BERESL IM**

**Ga naar https://next.bereslim.nl/school-thuis of klik op de link in de mail van Bereslim. Gebruik NIET de app in de Appstore of Play Store.**

**STAP 2 Log in met je** Klik in de welkomstmail van **en je eigen wachtwoord.gebruikersnaam (bereslimxxxxx\_xxxxxx)**

eigen wachtwoord. **Je kunt nu beginnen met spelen. Doe dit via Google Chrome, Safari of Mozilla Firefox.**

account te activeren. Kies je

Bereslim op de link om je

**Bereslim ondersteunt geen Internet Explorer.**

# **VEEL PLEZIER!**

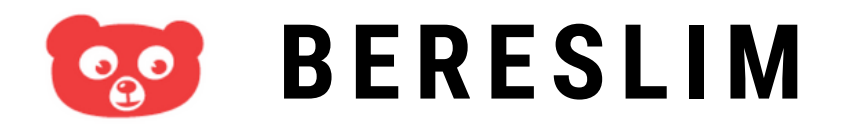

## ACTIVEREN EN INLOGGEN VOOR OUDERS

bereslim.nl

Log in

REGISTREER H

O uw gebruikersnaam \*

W wachtwoord \*

WACHTWOORD VERGETEN?

# **INLOGGEN BI J BERESL IM**

#### **Wachtwoord vergeten?**

**Klik op de inlogpagina op 'wachtwoord vergeten?' en je krijgt een mail waarmee je een nieuw wachtwoord kiest.**

#### **Gebruikersnaam vergeten?**

kruik erenaam on school Berester in de link account te active activeren. **Zoek een mail van Bereslim of vraag de gebruikersnaam op school of opvang van je kind.**

eigen wachtwoord.

#### **Andere vraag?**

**Mail naar info@bereslim.nl onder vermelding van je gebruikersnaam.**